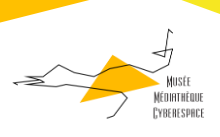

## Exercice **GESTION DES FICHIERS ET DES DOSSIERS**

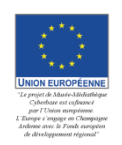

 $\mathbf{1}$ 

CYBERESPACE DE SAINTE MENEHOULD TOUS DROITS RESERVES 2016

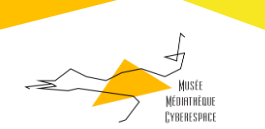

1- Je recherche mes dossiers de base avec l'arborescence suivante (le chemin qui nous mène au dossier de notre exercice).

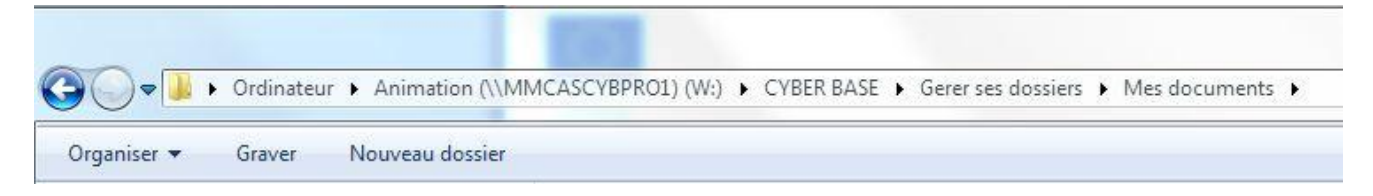

2- Je **COPIE** le dossier « Mes Documents » que vous devez copier (sur le réseau Cyber Base) puis je le colle avec la commande **COLLER** sur le bureau :

3- Voici l'apparence du dossier « Mes Documents » que vous venez de copier-coller sur le bureau :

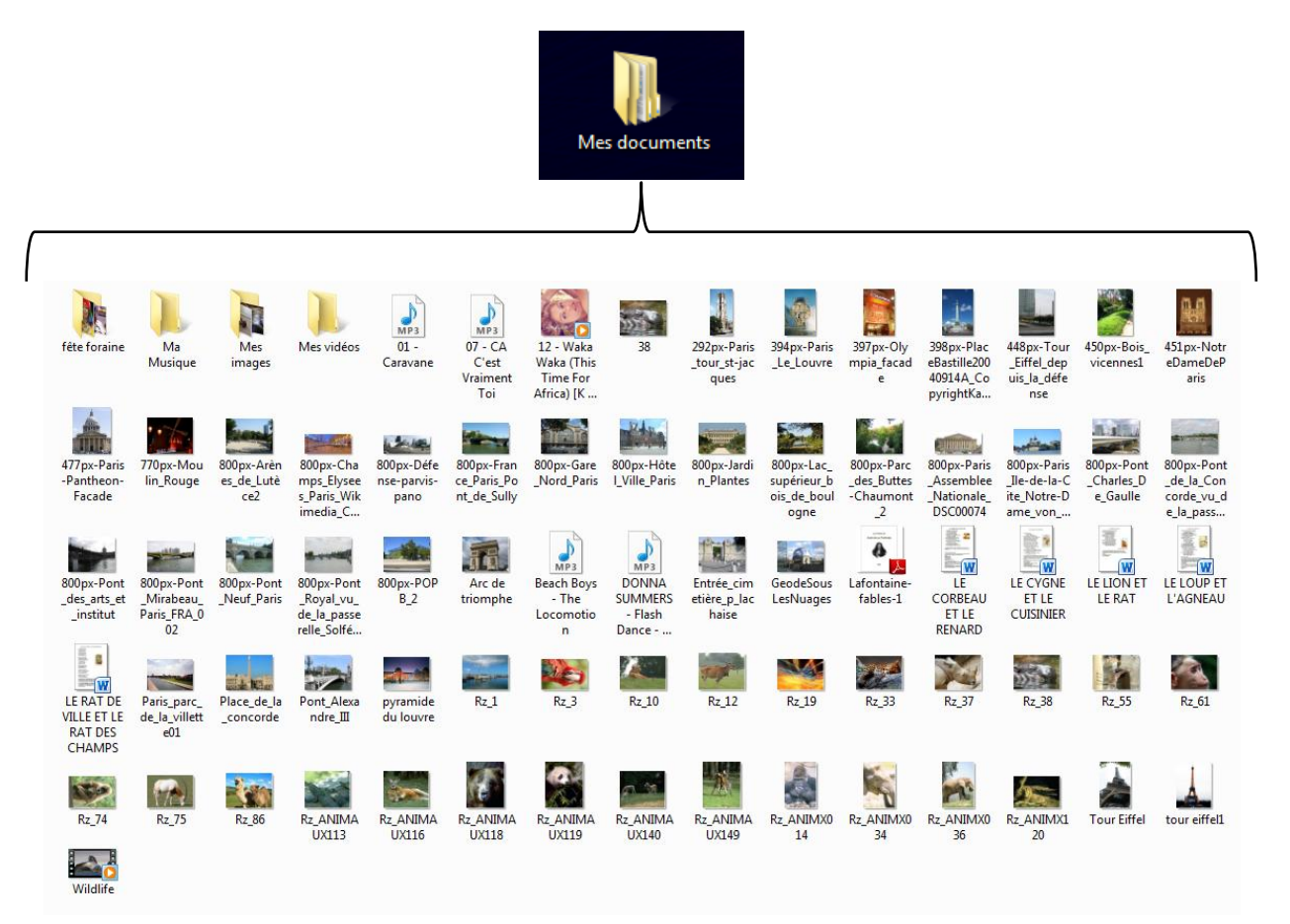

5° Après avoir rangé tous les dossiers et les fichiers, le dossier doit ressembler à cela :

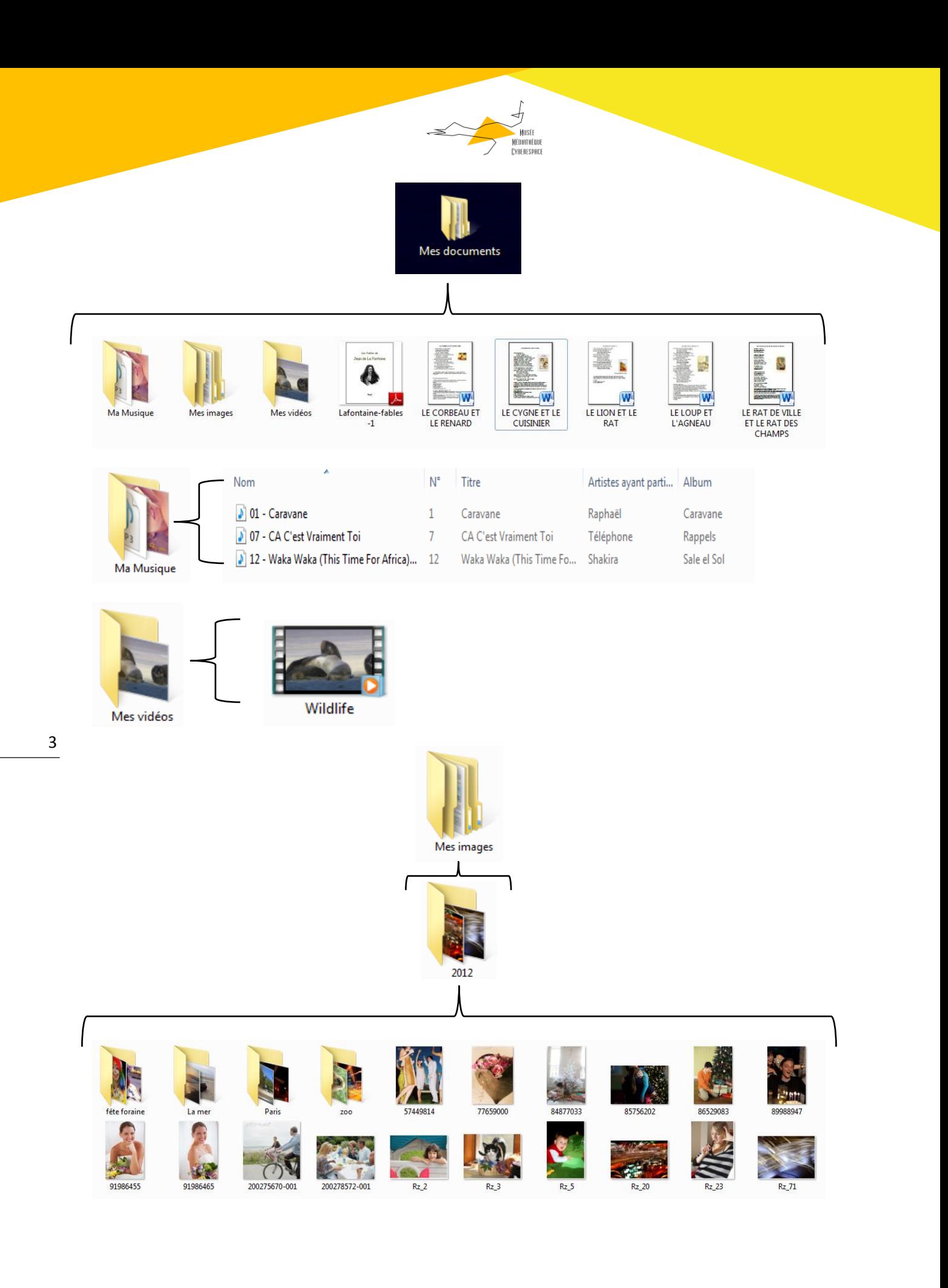